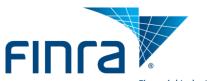

Financial Industry Regulatory Authority

## FINRA-Registered Firm Entitlement Applications/Privileges

| Next Gen New Member Application (NMA) |                                                                                                    |
|---------------------------------------|----------------------------------------------------------------------------------------------------|
| Submit                                | Provides the capability to view, update, and submit a completed New Member Application (NMA) to FINRA prior to firm approval. FINRA will remove this Privilege upon a firm's registration "Approval". |
| Read                                  | Provides the capability to view a submitted New Member Application (NMA) to FINRA post firm approval. FINRA will add this Privilege upon a firm's registration "Approval".                            |

| Wal-ODD                                    |                                                                                                    |  |
|--------------------------------------------|----------------------------------------------------------------------------------------------------|--|
| Web CRD                                    |                                                                                                    |  |
| Organization                               |                                                                                                    |  |
| View Organization Information              | Provides the capability to <b>view</b> information about your Organization.                             |  |
| Organization Non-Filing Information        | Provides the capability to <b>view</b> the Firm's Non-Filing information (contact                       |  |
| (read only)                                | information, trustee information, name change history, and mass transfer history).                      |  |
| Maintain Contact (BD Only)                 | Provides the capability to <b>view &amp; maintain</b> the Firm's Contact information.                   |  |
| Maintain Firm Notification                 | Provides the capability to view & maintain the Firm's Notification information.                         |  |
| Maintain NYSE Branch Code Number           | Provides the capability to view & maintain the Firm's NYSE Branch Code Number.                          |  |
| Firm Queues                                | Provides the capability to <u>view</u> Firm Notices.                                                    |  |
|                                            | (Current Deficiencies, Withdrawal or Termination, SFG Retirement)                                       |  |
| Mass Transfers                             | Provides the capability to prepare a Mass Transfer of individuals from                                  |  |
|                                            | one Member Firm to another without requiring U4 filings, U5 filings,                                    |  |
|                                            | or fingerprint cards submission. (FINRA, RAD must initiate process).                                    |  |
| Individual                                 |                                                                                                    |  |
| View Individual Information                | Provides the capability to <u>view</u> information about individuals that have been previously employed |  |
|                                            | or currently employed by your Firm or your Firm's Simultaneous Filing Group.                            |  |
| View CHRI Information (BD Only)            | Provides the capability to <u>view</u> an individual's Criminal History Report Information (CHRI).      |  |
| Individual Non-Filing Information          | Provides the capability to <u>view</u> the Individual's Non-Filing information.                         |  |
| IARD Transition Registrations              | Provides the capability to <u>transition</u> an existing Investment Adviser Representative's            |  |
|                                            | State IA Registrations.                                                                                 |  |
| Firm Queues                                | Provides the capability to <u>view</u> Individual Notices.                                              |  |
|                                            | (Registrations, Disclosure, Fingerprint, Exams, CE, & Termination)                                      |  |
| FBI Queue (BD Only)                        | Provides the capability to <u>view</u> fingerprint statuses received from the FBI.                      |  |
|                                            | Provides the capability to <u>view &amp; print</u> Criminal History Report Information (CHRI)           |  |
| NI - 1 - 1 - 1 - 2 - 2 - 2 - 2 - 2 - 2 - 2 | received from the FBI.                                                                                  |  |
| View Individual SSN                        | Provides the capability to <u>view</u> Social Security numbers.                                         |  |
| Form Filing                                |                                                                                                    |  |
| Form U4                                    | Provides the capability to enter & submit Initial, Amendment, Concurrence, Page 2 for                   |  |
| Farma IIF                                  | BD Schedule A or B, Relicense, and Dual Registration form filings.                                      |  |
| Form U5                                    | Provides the capability to enter & submit Partial, Full and Amendment U5 form filings.                  |  |
| Form BD and BDW (BD Only)                  | Provides the capability to enter & submit BD Amendment, Partial and Full BDW form filings.              |  |
| Form BR                                    | Provides the capability to enter & submit BR Initial, Amendment and Closing/Withdrawal                  |  |
| Form Non Desistered ED (DD Only)           | form filings.                                                                                           |  |
| Form Non-Registered FP (BD Only)           | Provides the capability to enter & submit Non-Registered individuals fingerprint card information.      |  |
| Accounting                                 | Provides the capability to view your Firm's Accounting data.                                            |  |
| Reports                                    | Provides the capability to <u>access</u> ReportMart to retrieve your Firm's Reports.                    |  |

1

| Report Center                             |                                                                                                    |
|-------------------------------------------|----------------------------------------------------------------------------------------------------|
| View Usage Log                            | Members of this group can <u>view</u> the Report Center usage log, which shows all actions performed by firm subscribers on the site.                                                                                                    |
| View Equity Reports                       | Members of this group have access to the Equity Report Cards and associated Detail Data for equity transactions reported by your firm. For more information on the Equity Reports, go to <a href="www.finra.org/reportcenter/equity">www.finra.org/reportcenter/equity</a> .                                                                                                    |
| View TRACE Quality of Market Report Card  | Members of this group have access to the TRACE Quality of Markets Report Cards and associated Detail Data for transactions reported by your firm to TRACE. For more information on the TRACE QMRC reports, go to <a href="https://www.finra.org/reportcenter/TRACE">www.finra.org/reportcenter/TRACE</a> .                                                                                 |
| View TRACE Entitlement and Contact Report | Members of this group have access to the TRACE Entitlement and Contact Report, which allows TRACE Security Administrators to verify who at the firm has access to the TRACE system. For more information on the TRACE Entitlement and Contact Report, go to <a href="https://www.finra.org/reportcenter/traceeandc">www.finra.org/reportcenter/traceeandc</a> .                            |
| View MSRB Report Cards                    | Members of this group have access to FINRA's MSRB Report Cards. For more information on FINRA's MSRB Report Cards, go to www.finra.org/reportcenter/munibonds.                                                                                                    |
| View Disclosure Reports                   | Members of this group have access to the Web CRD Late Filing Fee Report and the Disclosure Timeliness Report Card. For more information on these reports, go to <a href="https://www.finra.org/reportcenter/CRD">www.finra.org/reportcenter/CRD</a> or <a href="https://www.finra.org/reportcenter/4530">www.finra.org/reportcenter/4530</a> .                                             |
| View Online Learning Reports              | Members of this group have access to the CE Regulatory Element Report and the Webcast Usage Report. For more information on these reports, go to <a href="https://www.finra.org/reportcenter">www.finra.org/reportcenter</a> .                                                                                                    |
| View Risk Monitoring Reports              | Members of this group have access to the Risk Monitoring Reports. Please note: These reports contain information that you may deem sensitive and FINRA encourages you to monitor which employees have access to this information. For more information on these reports, go to <a href="https://www.finra.org/reportcenter/riskmonitoring">www.finra.org/reportcenter/riskmonitoring</a> . |
| View NYSE Report Card                     | Members of this group have access to the NYSE Report Card.                                                                                                    |

| Regulation Filing Applications             |                                                                                                    |
|--------------------------------------------|----------------------------------------------------------------------------------------------------|
| Reg-17a-11 Financial Notification          |                                                                                                    |
| Submit                                     | Provides the capability to <b>submit</b> a 17a-11 Financial Notification to the FINRA.                                                          |
| Reg-3012 Claim for Exception               |                                                                                                    |
| Submit                                     | Provides the capability to <b>submit</b> a 3012 Claim of Exception to the FINRA.                                                                |
| Reg-Rule 4530 Application                  |                                                                                                    |
| Read                                       | Provides the capability to <u>view</u> your Firm's Disclosure Events and Customer Complaints online Pursuant to FINRA Rule 4530.                |
| Submit                                     | Provides the capability to enter & submit your Firm's Disclosure Events and Customer Complaints online Pursuant to FINRA Rule 4530.             |
| Reg-2711 - Annual Attestation of Compliand | ce                                                                                                    |
| Submit                                     | Provides the capability to <b>submit</b> your Firm's Annual Attestation of Compliance data.                                                     |
| Reg-Advertising Regulation                 |                                                                                                    |
| Read Own Comments                          | Permits the user to <u>view</u> FINRA Advertising Regulation Department comment letters addressed to the user only.                             |
| Read All Firm Comments                     | Permits the user to <u>view</u> FINRA Advertising Regulation Department comment letters addressed to anyone at the user's FINRA Member Firm.    |
| Access to Fee Statements                   | Permits the user to <u>view</u> your Firm's Advertising Fee Statement.                                                                          |
| Reg-Blue Sheets                            |                                                                                                    |
| Read                                       | Provides the capability to <u>view</u> your Firm's Blue Sheet data.                                                                             |
| Submit                                     | Provides the capability to enter & submit your Firm's Blue Sheet data.                                                                          |
| Reg-Insite Firm Data Filing                |                                                                                                    |
| Read                                       | Provides the capability to <b>view</b> your Firm's Insite Firm Data Filing data.                                                                |
| Submit                                     | Provides the capability to enter & submit your Firm's Insite Firm Data Filing data.                                                             |
| Reg-Market Volatility                      | <u> </u>                                                                                                    |
| Write                                      | Provides the capability to enter & submit your Firm's quick financial snap shot of its Market Volatility. For Clearing Firms and Market Makers. |
| Reg-FINRA Contact System (FCS)             |                                                                                                    |
| Write                                      | Provides the capability to <b>view &amp; maintain</b> your Firm's Contact data.                                                                 |
| Reg-Short Position Reporting               |                                                                                                    |
| Read                                       | Provides the capability to <u>view</u> your Firm's Shorts data.                                                                                 |
| Submit                                     | Provides the capability to enter & submit your Firm's Shorts data.                                                                              |

| TRACE Order Form                   |                                                                                                    |  |
|------------------------------------|----------------------------------------------------------------------------------------------------|--|
| Submit/Read All                    | Provides the capability to <u>enter &amp; submit</u> your own TRACE Order Forms on behalf of your firm to FINRA and view all TRACE Order Forms submitted on behalf of your firm by other users.         |  |
| TRACE New Issue Form               |                                                                                                    |  |
| Submit/Read All                    | Provides the capability to <u>enter &amp; submit</u> your own TRACE New Issue Forms on behalf of your firm to FINRA and view all TRACE New Issue Forms submitted on behalf of your firm by other users. |  |
| Information Request Forms          |                                                                                                    |  |
| Submit                             | Provides the capability for the user to <u>view and submit</u> Information Request Forms that are applicable to their firms.                                                                            |  |
| Firm Clearing Arrangement Form     |                                                                                                    |  |
| Submit                             | Provides the capability to <u>create/submit</u> the Firm Clearing Arrangement Form on behalf of your firm.                                                                                              |  |
| Customer Margin Balance Form       |                                                                                                    |  |
| Submit                             | Provides the ability to enter and submit data, as well as view submitted and draft forms on behalf of your firm.                                                                                        |  |
| Central Review Group Request (CRG) |                                                                                                    |  |
| Submit                             | Provides the ability to <u>view, update and submit</u> a completed Central Review Group Request to FINRA on behalf of the firm.                                                                         |  |

| Web Information Request (IR) |                                                                                                    |
|------------------------------|----------------------------------------------------------------------------------------------------|
| Read                         | Members of this group can only <u>view</u> an Information Request (IR).                                                         |
| Submit                       | Members of this group can <u>view, update &amp; submit</u> a completed Information Request (IR) to FINRA on behalf of the Firm. |
| Update                       | Members of this group can view & update an Information Request (IR).                                                            |

| Order Audit Trail System (OATS) |                                                                                           |
|---------------------------------|-------------------------------------------------------------------------------------------|
| OSO Administrator               | Provides the capability to manage user accounts, view OATS feedback and statistics,       |
|                                 | repair rejected Reportable Order Events (ROEs), and/or submit data via email and the web. |
| OSO User                        | Provides the capability to view OATS feedback and statistics,                             |
|                                 | repair rejected Reportable Order Events (ROEs), and/or submit data via email and the web. |
| OSO Read Only                   | Provides access to the Web to view announcements, statistics and other OATS feedback.     |

| Order Audit Trail System (OATS) FTP/IFT Super Account Administrator will have the ability to "Read" who has the FTP/IFT User privilege in the Account Management Tool |                                                                                              |
|----------------------------------------------------------------------------------------------------|----------------------------------------------------------------------------------------------|
| and Grant this same ability to other users.  Send Files Only                                                                                                    | Provides the capability to <u>View</u> this privilege in the Account Management Tool for the |
| Sena Files Only                                                                                                    | FTP/IFT User Account.                                                                        |
| Send and Receive Files                                                                                                    | Provides the capability to <u>View</u> this privilege in the Account Management Tool for the |
|                                                                                                    | FTP/IFT User Account.                                                                        |

| eFOCUS Application |                                                                                            |
|--------------------|--------------------------------------------------------------------------------------------|
| Reader             | Provides the capability for a user to access the eFOCUS application and read data.         |
| Editor             | Provides the capability for a user to save filings, create amendments, and import filings. |
| Approver           | Provides the capability for a user to approve saved filings.                               |
| Submitter          | Provides the capability for a user to submit saved filings.                                |

| FINRA Waiver Forms |                                                                                                    |
|--------------------|----------------------------------------------------------------------------------------------------|
| Manager            | Provides the capability to <b>create/submit</b> Exam Waivers and <b>view/submit</b> Exam Waivers created by another user. |
| Create/Submit      | Provides the capability to <b>create/submit</b> Exam Waivers.                                                             |

| Secure Request Manager |                                                                                           |
|------------------------|-------------------------------------------------------------------------------------------|
| User                   | Provides the capability to <u>view</u> the Secure Request Manager on behalf of your firm. |

| eAnalytics |                                                                                    |
|------------|------------------------------------------------------------------------------------|
| User       | Provides the capability to view the eAnalytics information on behalf of Your Firm. |

| Form T Equity Trade Reporting   |                                                                                                    |
|---------------------------------|----------------------------------------------------------------------------------------------------|
| Submit                          | Provides the capability to <b>submit</b> the Form T Equity Trade Reporting form.                                                                                   |
| Submit                          | Thornes the capability to Sability the Form F Equity Trade Reporting form.                                                                                         |
| NYSE Rule 407A Form (M          | ust have NYSE Approved Registration Status)                                                                                                    |
| Submit                          | Provides the capability to <u>create/submit</u> the NYSE Rule 407A Form on behalf of your firm.                                                                    |
|                                 |                                                                                                    |
| REX-Regulation-T & 15C3-3       | B Extensions                                                                                                    |
| Read                            | Provides the capability to <u>view</u> your Firm's REX -T data.                                                                                                    |
| Submit                          | Provides the capability to <u>enter &amp; submit</u> your Firm's REX - T data.                                                                                     |
| CMA - Continuing Member         | Application                                                                                                    |
| Submit                          | Provides the capability to <b>enter &amp; submit</b> your Firm's Continuing Member Application Form.                                                               |
|                                 |                                                                                                    |
| eBill                           |                                                                                                    |
| Invoices                        | Provides the capability to <u>view</u> your eBill Invoices.                                                                                                    |
| FINRA Data Delivery             |                                                                                                    |
| TRACE Trade Journals            | Users with this privilege can request their TRACE Trade Journal files and download their files for viewing.                                                        |
| File Transfer                   |                                                                                                    |
| VA File Transfer                | VA File Transfer                                                                                                    |
|                                 |                                                                                                    |
| Public Offering Filings         |                                                                                                    |
| Create/Update/Transfer Deals    | Provides the capability to <u>create/update/transfer Deals.</u>                                                                                                    |
| Distribution Mgr Filings        | Provides the capability to <u>distribute</u> Mgr filings.                                                                                                    |
| Annual Audit                    |                                                                                                    |
| Annual Audit Electronic Submiss | ion                                                                                                    |
|                                 |                                                                                                    |
| <b>Futures Commission Merc</b>  | ` /                                                                                                    |
| Read/Confirm                    | The Futures Commission Merchant (FCM) Confirmation provides the mechanism for Member firms to fulfill the obligations for reviewing and confirming their FCM list. |
|                                 | I Monitor in the Configuration for Toylowing and Committing them I Own list.                                                                                       |
| Regulation M Notification       |                                                                                                    |
| Submit                          | Enables firms to submit Regulation M Notification pursuant to Rule 5190, Rule 6275(f)                                                                              |
|                                 | and application trade reporting rules in accordance with the electronic submission                                                                                 |
|                                 | process.                                                                                                    |

Submit and view Form 5122 and 5123.

Submit